**Hardware Software LoDi-Forum LoDi-Shop LoDi-Live Über uns Service Impressum** 

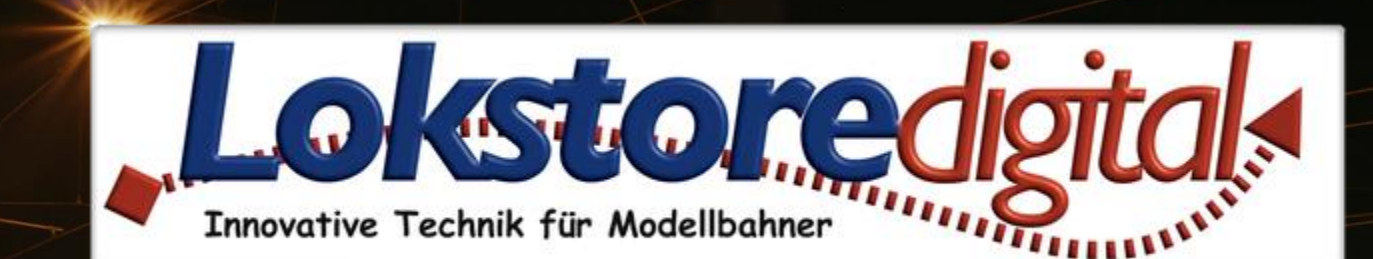

# **Der LoDi-S88-Booster**

30.06.2021 Copyright © 2020 Lokstoredigital. Alle Rechte vorbehalten. 1

LODI-S88-Booster

**[Wir stellen vor](#page-2-0) [Manchmal reicht der Strom eben nicht aus. . .](#page-3-0) [Die Eigenschaften des LoDi-S88-Booster](#page-4-0) [1. Der LoDi-S88-Booster und seine Anschlüsse](#page-5-0) [2. LEDs am LoDi-S88-Booster](#page-6-0) [3. Anschluss am USB-Netzteil](#page-7-0)  [4. Anschluss am Modellbahntrafo](#page-8-0) [5. Anschluss an den S88.2, s88N-](#page-9-0) und s88-Bus [6. Technische Daten](#page-11-0)** 

**[Fragen](#page-12-0) [Kontakt](#page-13-0) [Bemerkungen](#page-14-0)**

<span id="page-1-0"></span>**LoDi-S88-Booster www.lokstoredigital.de**

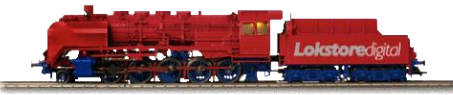

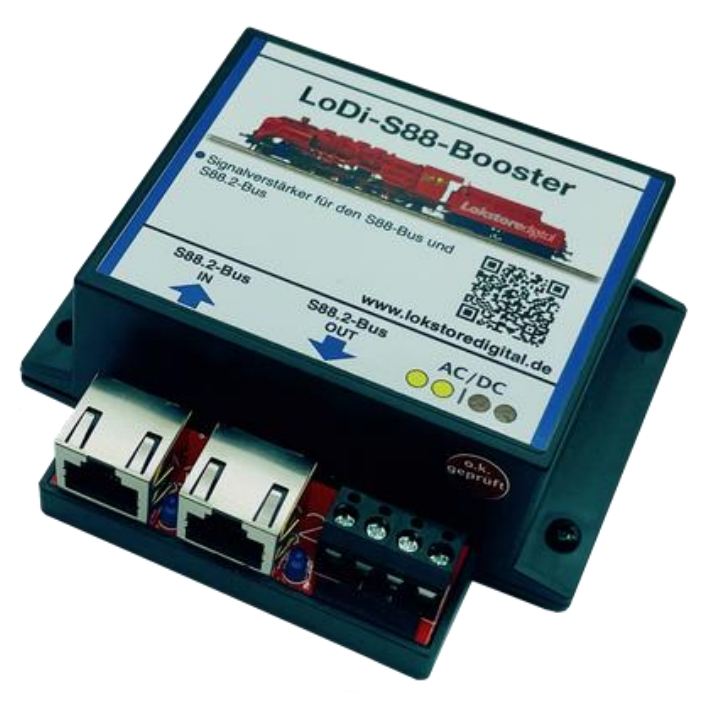

**Links** [https://www.lokstoredigital.de](https://www.lokstoredigital.de/) <https://www.lokstoredigital.de/hardware>

**Wir stellen vor**

**Bei größeren Anlagen werden auch die S88-Busse entsprechend lang. Werden dann noch viele Module an einem S88-Bus gleichzeitig betrieben, reicht die Versorgungsspannung oft nicht mehr aus.**

**Hier hilft der [LoDi-S88-Booster.](https://www.lokstoredigital.de/hardware/melden/lodi-s88-booster/) Er speist die Versorgungsspannung ein und frischt das S88-Signal auf.**

**Wir empfehlen spätestens nach 10 S88-Modulen, einen LoDi-S88-Booster einzubauen.**

**Hier finden Sie die Beschreibung, BDA und Videos zu**

**[LoDi-s88-Booster](https://www.lokstoredigital.de/hardware/melden/lodi-s88-booster/)**

#### <span id="page-2-0"></span>**LoDi-S88-Booster www.lokstoredigital.de**

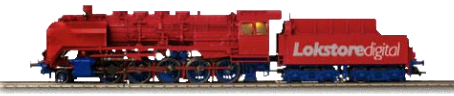

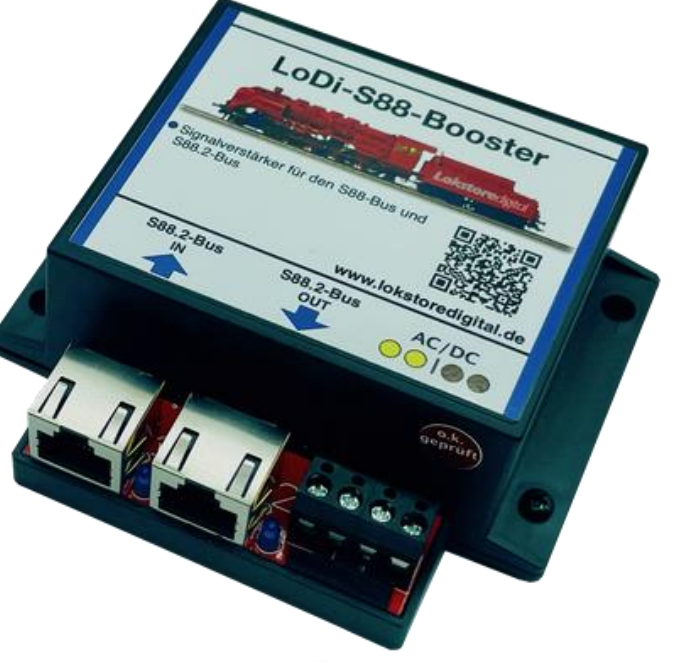

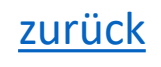

#### **Manchmal reicht der Strom eben nicht aus. . .**

Der S88-Bus ist wohl die einfachste Art Rückmeldeinformationen auf der Anlage zum PC oder zu der Digitalzentrale zu übertragen.

Leider wird bei zu vielen Modulen oder aber zu lange Kabel die Belastung am Bus zu stark, wodurch die Meldung und die Übertragung instabil.

Aus diesem Grund haben wir den LoDi-S88-Booster entwickelt.

Er verstärkt den Strom, nimmt die Daten der Module auf und bereitet Sie in Echtzeit auf, um sie dann sauber und ohne Verschleiß an das Interface zu übertragen.

#### <span id="page-3-0"></span>**LoDi-S88-Booster www.lokstoredigital.de**

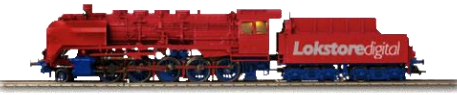

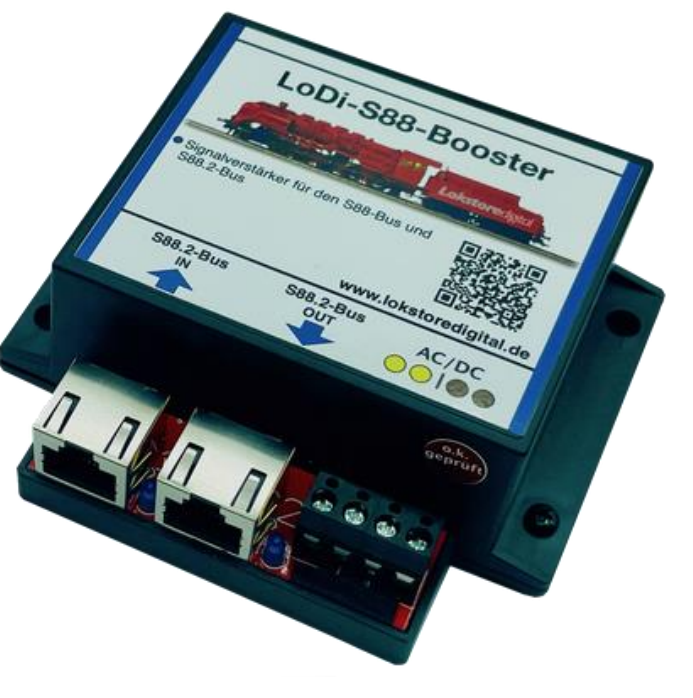

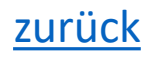

### <span id="page-4-0"></span>**LoDi-S88-Booster www.lokstoredigital.de**

### **Die Eigenschaften des LoDi-S88-Booster**

- Er liefert den benötigten Strom für weitere Rückmeldemodule oder Gleisbesetztmelder.
- Pro Booster können weitere 12 S88-Bus-Komponenten betrieben werden.
- Der LoDi-S88-Booster verstärkt nicht nur den Strom, er nimmt die empfangenen Daten auf, erneuert Sie bzw. treibt diese frisch an. Somit können selbst größere Installationen einfach betrieben werden.
- Mit Netzteil oder als Direktanschluss am Modellbahntrafo.
- Für den S88.2, s88n und über LoDi-S88-Adapter auch mit dem alten 6 Pol s88-Bus verwendbar.

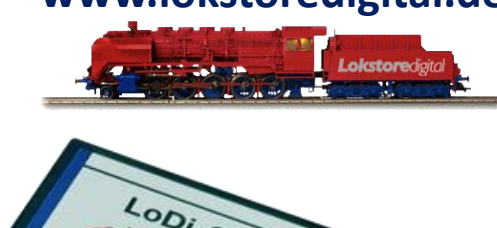

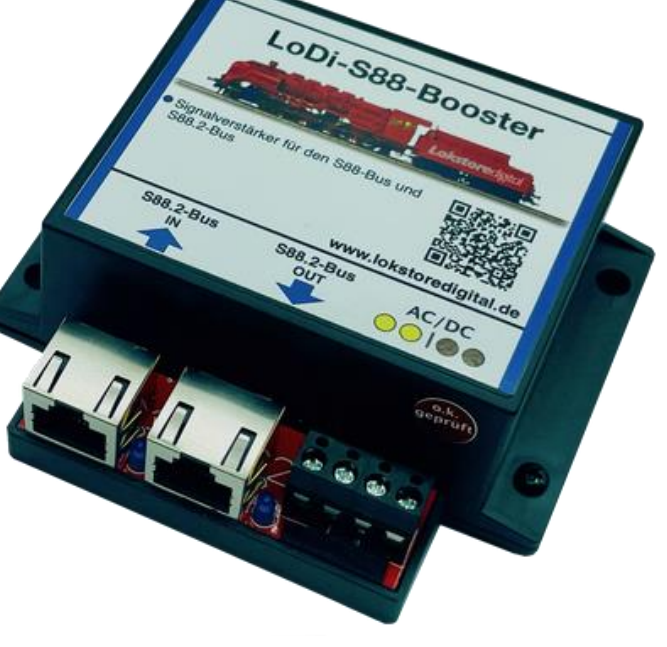

### **1. Der LoDi-S88-Booster und seine Anschlüsse**

Der LoDi-S88-Booster wird für größere Installationen benötigt. Sollte an einem Bus die Modulanzahl zehn Stück übersteigen, kann es zu Fehlverhalten am Bus kommen. Dann sollte ein LoDi-S88-Booster gesetzt werden.

(**1**) Hier wird der Bus vom letzten LoDi-Operator kommend angeschlossen.

(**2**) Hier schließen Sie nun weitere LoDi-Operatoren an Ihrem System an.

<span id="page-5-0"></span>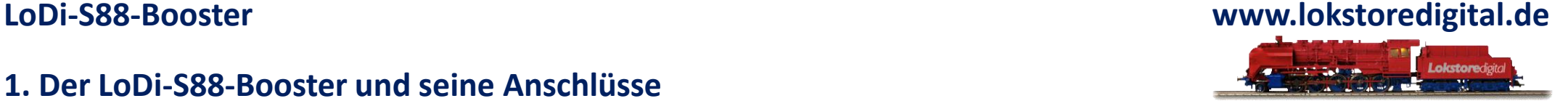

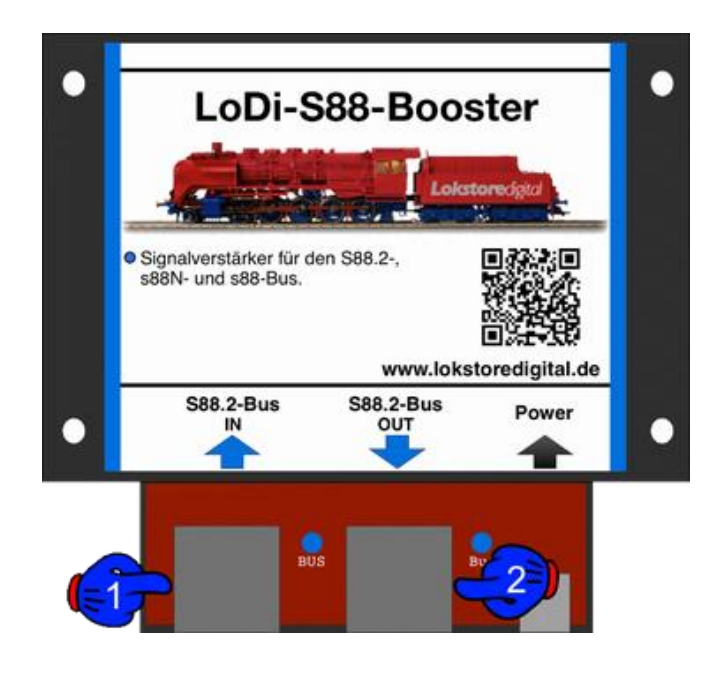

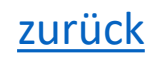

#### **2. LEDs am LoDi-S88-Booster**

Der LoDi-S88-Booster verfügt über 2 LEDs, die Ihnen helfen sollen, den Zustand des Gerätes zu erkennen und Störungen schneller zu verstehen.

(**1**) S88 IN: Die LED leuchtet sobald das Netzteil angeschlossen wird. Sie signalisiert, das der Booster betriebsbereit ist und Strom anliegt.

(**2**) S88 Out: Hier wird der Bus in Richtung Interface angeschlossen. Sobald dieser angeschlossen ist und das Interface in Betrieb ist, sollte diese LED leuchten.

<span id="page-6-0"></span>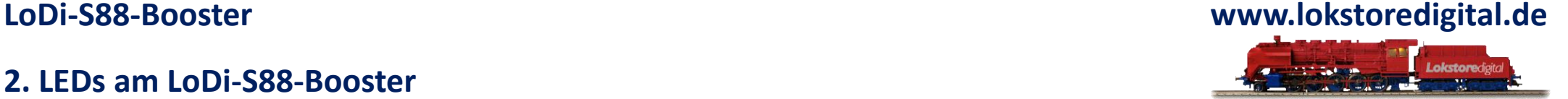

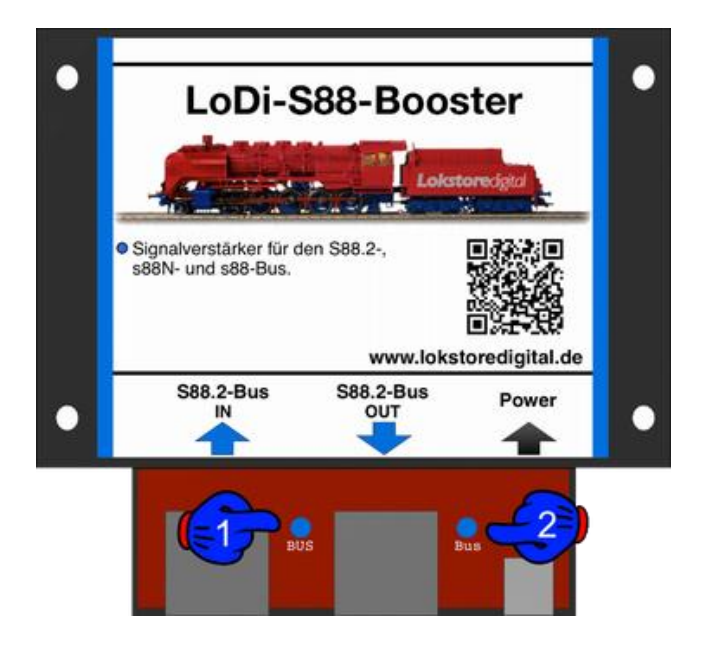

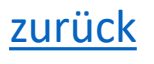

#### <span id="page-7-0"></span>**LoDi-S88-Booster www.lokstoredigital.de**

### **3. Anschluss am USB-Netzteil**

Der LoDi-S88-Booster ist in 2 Varianten erhältlich.

Bei der USB-Netzteil Variante ist im Lieferumfang ein hochwertiges USB-Netzteil enthalten.

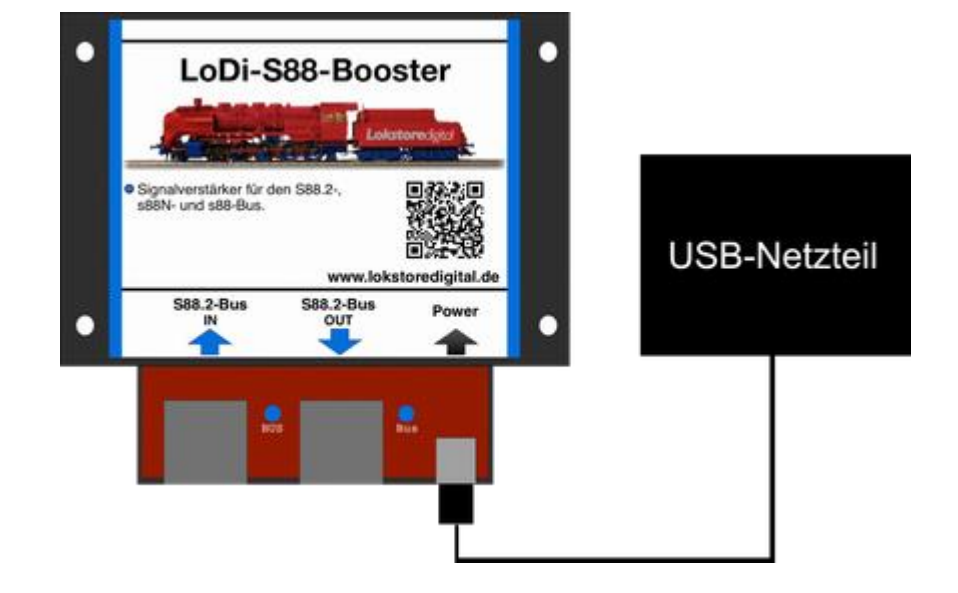

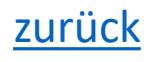

### <span id="page-8-0"></span>**LoDi-S88-Booster www.lokstoredigital.de**

### **4. Anschluss am Modellbahntrafo**

### **Der LoDi-S88-Booster in der Variante an einen Modellbahntrafo angeschlossen.**

Hier haben Sie die Möglichkeit einen gängigen Modellbahntrafo an Ihren LoDi-S88-Booster anzuschließen.

Er kann mit Gleich- oder Wechselspannung betrieben werden. Der Spannungsbereich liegt 12- 16 Volt.

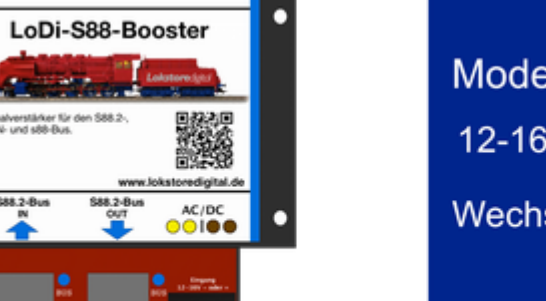

Modellbahntrafo 12-16 Volt Gleichoder Wechselspannung

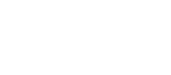

#### **5. Anschluss an den S88.2, s88N- und s88-Bus**

<span id="page-9-0"></span>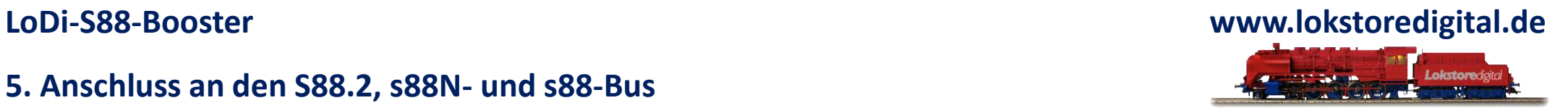

Hier auf dem Bild erkennen Sie jetzt das Interface, in diesem Beispiel ist ein LoDi-S88-Commander verbaut.

Als Interface kann auch ein anderes eingesetzt werden. Verstärkt werden kann JEDER s88-BUS.

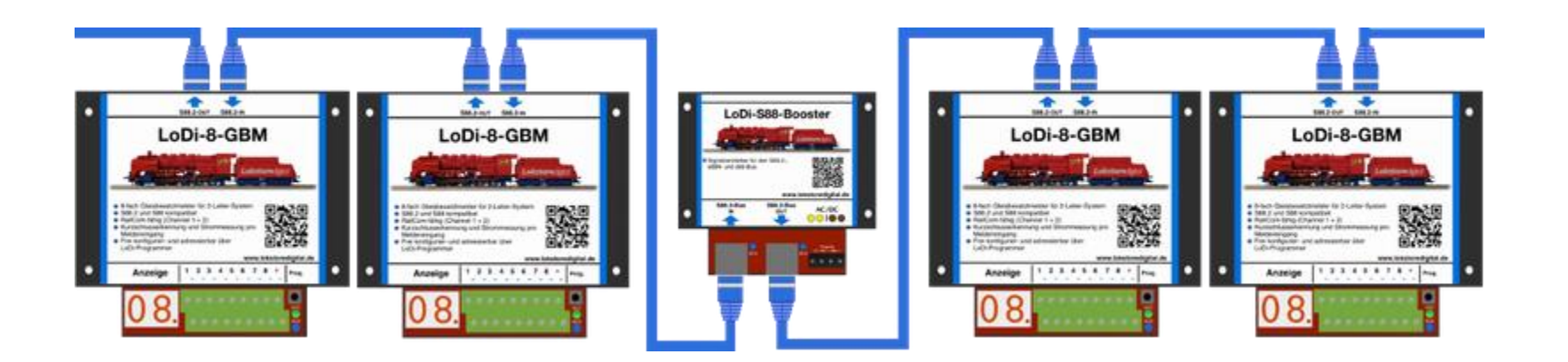

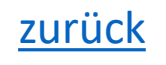

### **5. Anschluss an den S88.2, s88N- und s88-Bus**

Das untere Bild zeigt einen S88.2-Bus im vollausgebautem Zustand.

Je nach Interface und angeschlossenen S88.2, s88N und s88 Modulen kann die maximale Busslänge variieren.

#### **LoDi-S88-Booster www.lokstoredigital.de**

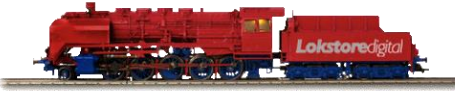

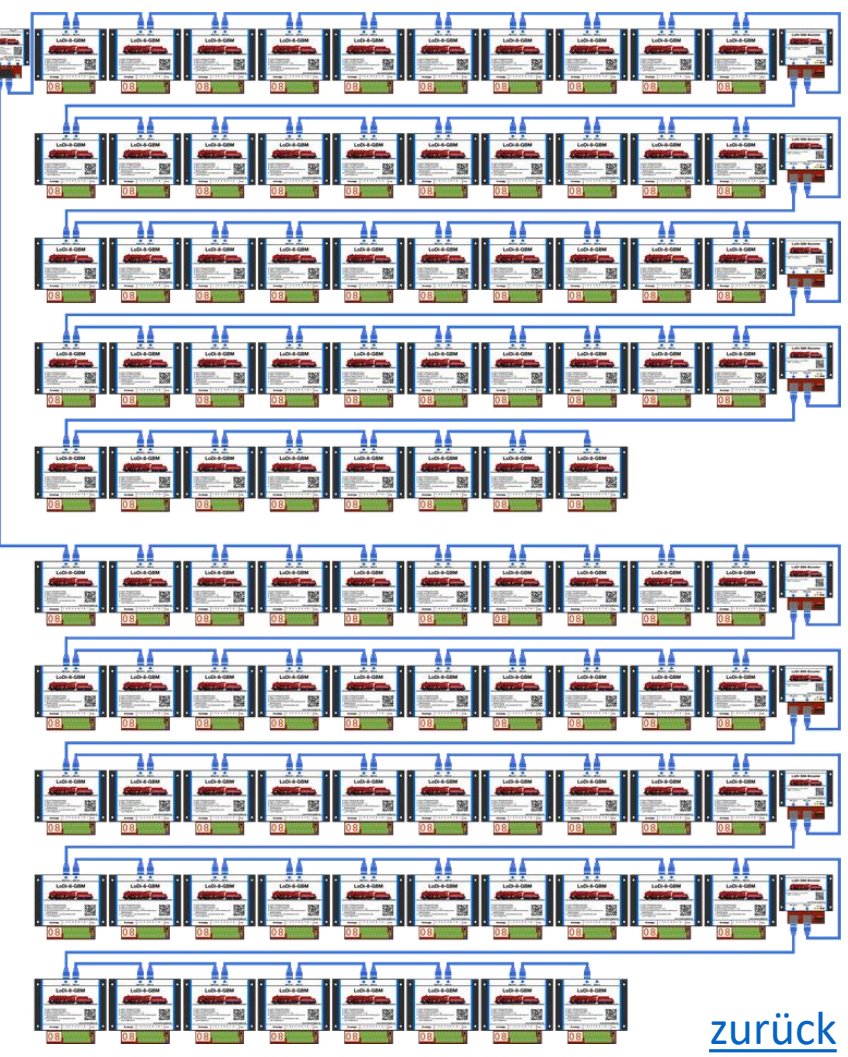

#### **6. Technische Daten**

### Abmaße:

Länge: 8,9 cm Breite: 10 cm Höhe: 3,5 cm

Gewicht: 83 Gramm

Zulässig von 12 - 24 Volt Gleich- oder Wechselspannung.

Belastbar durch Verbraucher mit 1 Ampere.

Über die AC/DC-Klemme am Decoder kann die Versorgungsspannung weiter zum nächsten Decoder geführt werden. Dabei darf der Strom maximal 10 Ampere betragen.

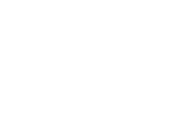

<span id="page-11-0"></span>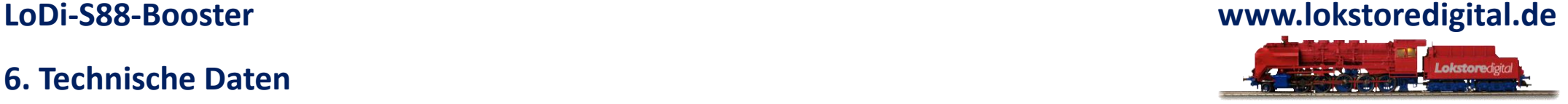

## <span id="page-12-0"></span>**Fragen**

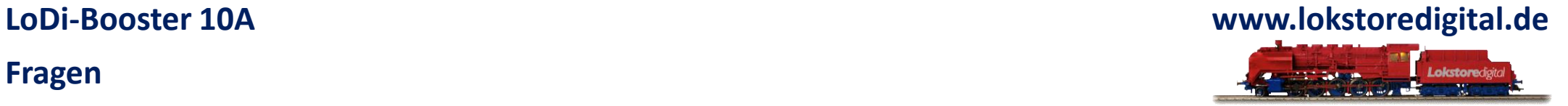

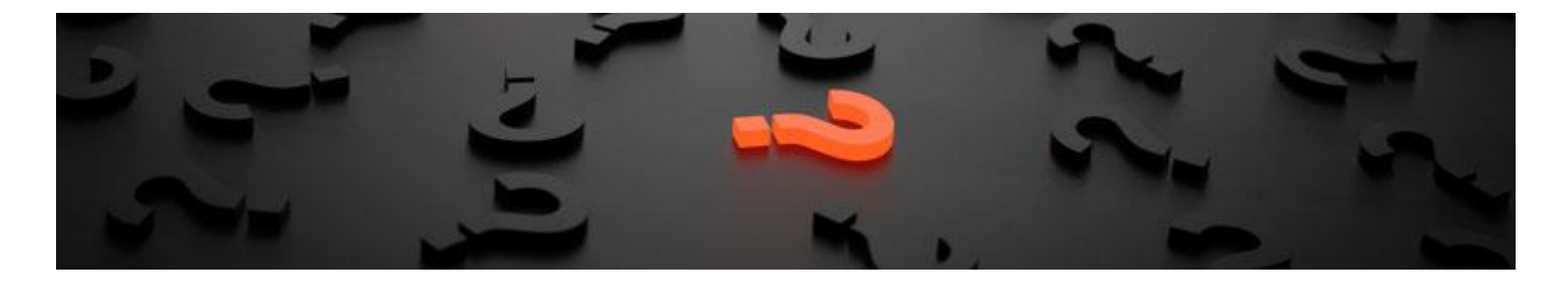

Sollten Fragen offen sein?

Möchten Sie sich einfach persönlich erkundigen?

GERN!

Kontaktieren Sie uns [HIER!](mailto:info@lokstoredigital.de)

Oder gehen Sie in unser [Forum,](https://www.lokstoredigital.de/lodi-forum/) dort sind erfahrene User gerne bereit Ihnen weiterzuhelfen.

## **Kontakt**

<span id="page-13-0"></span>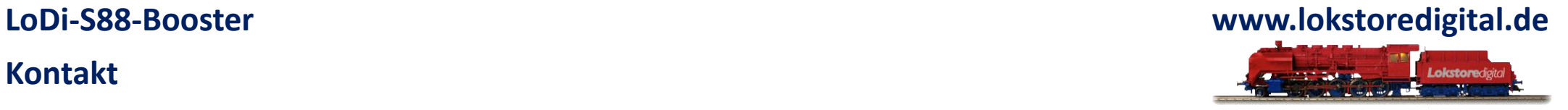

Lokstoredigital e.K. Andreas Hornung Stäffelsbergstrasse 13 76889 Dörrenbach [info@lokstoredigital.de](mailto:info@lokstoredigital.de) [www.lokstoredigital.de](http://www.lokstoredigital.de/)

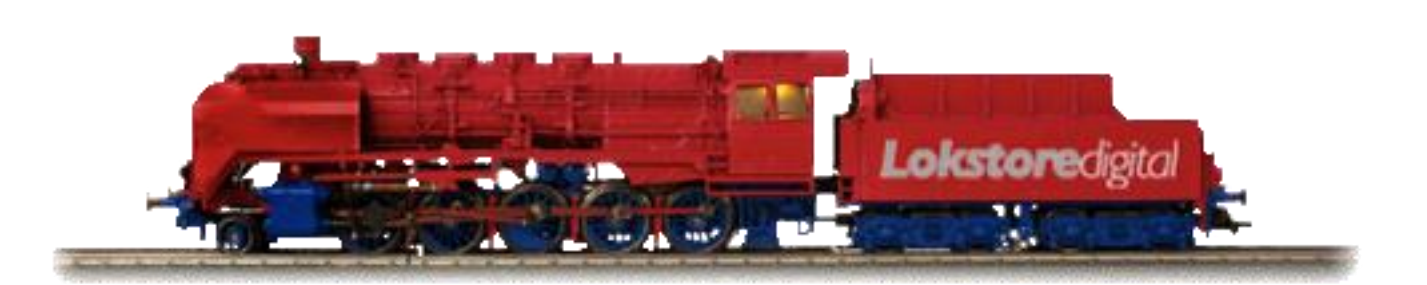

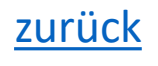

**Bemerkungen**

<span id="page-14-0"></span>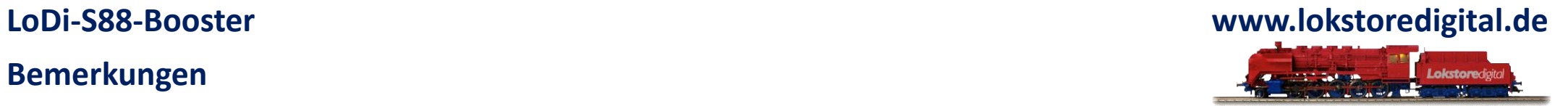

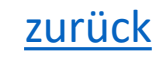